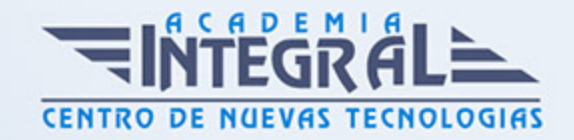

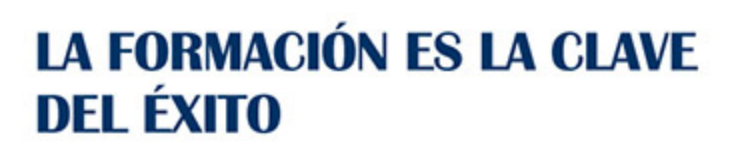

...............

# Guía del Curso Curso Superior de Diseño Gráfico

Modalidad de realización del curso: Online Titulación: Diploma acreditativo con las horas del curso

# **OBJETIVOS**

Este curso de materiales capacitan al alumno para ser un experto en Diseño Gráfico y adquirir las técnicas necesarias para el manejo de herramientas como: Illustrator CS6, Adobe Photosop CS6, Flash CS6. Además se dota al alumno de conocer los conceptos básicos de archivos vectoriales y ddquirir los conocimientos necesarios para incluir elementos multimedia como sonido y vídeo.

# CONTENIDOS

# MÓDULO 1. ADOBE ILLUSTRATOR CS6.

# UNIDAD DIDÁCTICA 1. PRESENTACIÓN

1. Presentación

# UNIDAD DIDÁCTICA 2. CONCEPTOS BÁSICOS

- 1. Novedades del programa
- 2. ¿Qué es un gráfico vectorial?

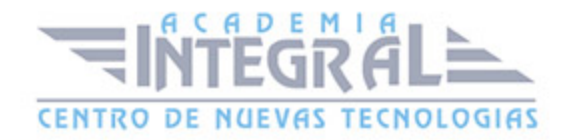

#### 3. ¿Qué es un mapa de bits?

### UNIDAD DIDÁCTICA 3. ÁREA DE TRABAJO

- 1. La interfaz y área de trabajo
- 2. Nuevo documento y rendimiento de Illustrator
- 3. Abrir, colocar, exportar y guardar un archivo
- 4. Las paletas flotantes y vistas
- 5. Desplazarse por el documento
- 6. Modos de pantalla, reglas, guías y cuadrícula
- 7. Las mesas de trabajo
- 8. Ejercicios

### UNIDAD DIDÁCTICA 4. SELECCIONAR Y ORGANIZAR OBJETOS

- 1. Herramientas de selección I
- 2. Herramientas de selección II
- 3. Trabajar con selecciones
- 4. Agrupar objetos y modos de aislamiento
- 5. Alinear y distribuir objetos
- 6. Ejercicios

# UNIDAD DIDÁCTICA 5. CREAR FORMAS BÁSICAS

- 1. Crear formas básicas
- 2. Herramienta destello, línea y lápiz
- 3. Dibujar arcos, espirales y cuadrículas
- 4. Contorno y relleno
- 5. Herramienta borrador y suavizar
- 6. Ejercicios

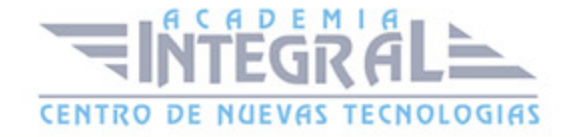

# UNIDAD DIDÁCTICA 6. COLOR Y ATRIBUTOS DE RELLENO

- 1. Modos de color
- 2. Colorear desde la paleta muestras
- 3. Cambiar trazo
- 4. Pintura interactiva
- 5. Paleta personalizada y paleta Muestras
- 6. Copiar atributos
- 7. Degradados y transparencias
- 8. Motivos
- 9. Volver a colorear la ilustración
- 10. Ejercicios

### UNIDAD DIDÁCTICA 7. TRAZADOS Y CURVAS BÉZIER

- 1. Nociones sobre trazados
- 2. Herramienta pluma
- 3. Trabajar con trazados I
- 4. Trabajar con trazados II
- 5. Herramientas de manipulación vectorial
- 6. Ejercicios

### UNIDAD DIDÁCTICA 8. LAS CAPAS

- 1. Acerca de las capas
- 2. El panel capas
- 3. Trabajar con capas I
- 4. Trabajar con capas II
- 5. Mascaras de recorte
- 6. Ejercicios

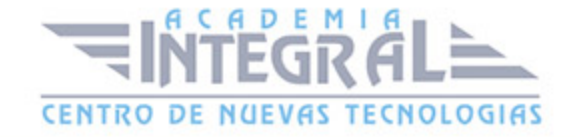

### UNIDAD DIDÁCTICA 9. TEXTO

- 1. Textos
- 2. Importar textos y crear columnas
- 3. Enlazar texto y el área de texto
- 4. Texto objetos y formatear texto
- 5. Propiedades de párrafo y estilos
- 6. Rasterizar y exportar texto
- 7. Atributos de Apariencia
- 8. Ortografía y envolventes
- 9. Ejercicios

### UNIDAD DIDÁCTICA 10. FILTROS, ESTILOS Y SÍMBOLOS

- 1. Aplicar y editar efectos
- 2. Rasterización y efecto de sombra
- 3. Objetos en tres dimensiones
- 4. Mapeado
- 5. Referencia rápida de efectos
- 6. Estilos gráficos
- 7. Pinceles
- 8. Pincel de manchas
- 9. Símbolos

# UNIDAD DIDÁCTICA 11. TRANSFORMAR OBJETOS

- 1. Escalar objetos
- 2. Rotar y distorsionar objetos
- 3. Colocar y reflejar objetos
- 4. Envolventes
- 5. Combinar objetos

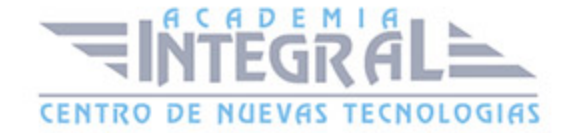

- 6. Fusión de objetos
- 7. Ejercicios

# UNIDAD DIDÁCTICA 12. GRÁFICOS WEB Y OTROS FORMATOS

- 1. Optimizar imágenes
- 2. Mapas de imagen
- 3. Sectores
- 4. Animaciones
- 5. Exportar e importar imágenes
- 6. Crear PDF
- 7. Automatizar tareas
- 8. Calcar mapa de bits
- 9. Ejercicios

# UNIDAD DIDÁCTICA 13. IMPRESIÓN

- 1. Impresión: panorama general
- 2. Acerca del color
- 3. Información de documento
- 4. Opciones generales de impresión I
- 5. Opciones generales de impresión II
- 6. Archivos PostScript y degradados
- 7. Ejercicios

### UNIDAD DIDÁCTICA 14. OTRAS HERRAMIENTAS

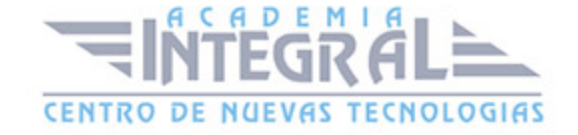

- 1. Degradados en trazos
- 2. Creación de patrones
- 3. Cuadrícula de perspectiva
- 4. Gráficas
- 5. Herramienta rociar símbolos
- 6. Ejercicios

# MÓDULO 2. PHOTOSHOP CS6

### UNIDAD DIDÁCTICA 1. PRESENTACIÓN

1. Presentación

# UNIDAD DIDÁCTICA 2. CONCEPTOS BÁSICOS

- 1. Novedades del programa
- 2. Tipos de imágenes
- 3. Resolución de imagen
- 4. Formato PSD
- 5. Formatos de imagen

### UNIDAD DIDÁCTICA 3. ÁREA DE TRABAJO

- 1. Abrir y guardar una imagen
- 2. Crear un documento nuevo
- 3. Área de trabajo
- 4. Gestión de ventanas y paneles
- 5. Guardar un espacio de trabajo
- 6. Modos de pantalla

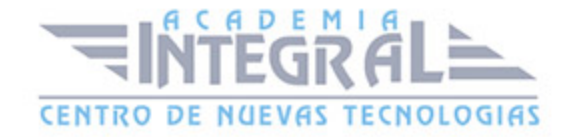

### UNIDAD DIDÁCTICA 4. PANELES Y MENÚS

- 1. Barra menú
- 2. Barra de herramientas
- 3. Opciones de Herramientas y barra de estado
- 4. Ventanas de photoshop I
- 5. Ventanas de photoshop II
- 6. Zoom y mano y ventana navegador
- 7. Prácticas

### UNIDAD DIDÁCTICA 5. HERRAMIENTAS DE SELECCIÓN

- 1. Herramientas de selección
- 2. Herramienta marco
- 3. Opciones de marco
- 4. Herramienta lazo
- 5. Herramienta Varita
- 6. Herramienta de selección rápida
- 7. Herramienta mover
- 8. Sumar restar selecciones
- 9. Modificar selecciones
- 10. Prácticas

### UNIDAD DIDÁCTICA 6. HERRAMIENTAS DE DIBUJO Y EDICIÓN

- 1. Herramientas de dibujo y edición
- 2. Herramienta Pincel
- 3. Crear pinceles personalizados
- 4. Herramienta lápiz
- 5. Herramienta sustitución de color
- 6. Herramienta pincel historia

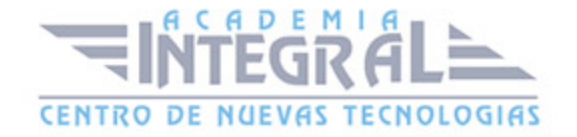

- 7. Herramienta sustitución de color
- 8. Herramienta degradado
- 9. Herramienta bote de pintura
- 10. Prácticas

# UNIDAD DIDÁCTICA 7. HERRAMIENTAS DE RETOQUE Y TRANSFORMACIÓN

- 1. Herramientas de retoque y transformación
- 2. Herramienta recortar
- 3. Herramienta sector
- 4. Cambiar el tamaño del lienzo
- 5. Herramienta pincel corrector puntual
- 6. Herramienta ojos rojos
- 7. Tampón de clonar
- 8. Herramienta borrador
- 9. La Herramienta desenfocar
- 10. Herramienta sobreexponer y subexponer
- 11. Prácticas

### UNIDAD DIDÁCTICA 8. CAPAS

- 1. Conceptos básicos de capas
- 2. El panel capas
- 3. Trabajar con capas I
- 4. Trabajar con capas II
- 5. Alinear capas
- 6. Rasterizar capas
- 7. Opacidad y fusión de capas
- 8. Estilos y efectos de capa
- 9. Capas de ajuste y relleno
- 10. Combinar capas

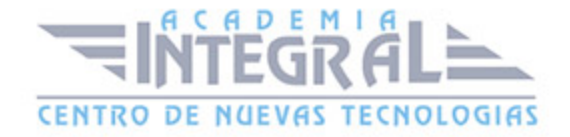

#### 11. Prácticas

### UNIDAD DIDÁCTICA 9. TEXTO

- 1. Herramientas de texto
- 2. Introducir texto
- 3. Cambiar caja y convertir texto
- 4. Formato de caracteres
- 5. Formato de párrafo
- 6. Rasterizar y filtros en texto
- 7. Deformar texto
- 8. Crear estilos de texto
- 9. Relleno de texto con una imagen
- 10. Ortografía
- 11. Herramienta máscara de texto y texto 3D
- 12. Prácticas

### UNIDAD DIDÁCTICA 10. HERRAMIENTAS DE DIBUJO

- 1. Herramientas de dibujo
- 2. Modos de dibujo
- 3. Herramienta pluma
- 4. Ventana trazados
- 5. Subtrazados
- 6. Convertir trazados en selecciones
- 7. Pluma de forma libre
- 8. Capas de forma
- 9. Herramienta forma
- 10. Prácticas

### UNIDAD DIDÁCTICA 11. REGLAS, ACCIONES, FILTROS Y CANALES

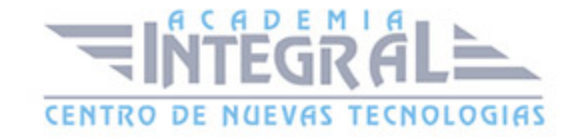

- 1. Reglas, guías y cuadrícula
- 2. La herramienta regla
- 3. Acciones
- 4. Filtros
- 5. Objetos inteligentes
- 6. Canales
- 7. Mascara rápida
- 8. Canales Alfa
- 9. Prácticas

### UNIDAD DIDÁCTICA 12. TRANSFORMAR IMÁGENES Y GRÁFICOS WEB

- 1. Transformar imágenes
- 2. Deformar un elemento
- 3. Tamaño de la imagen
- 4. Resolución imagen y monitor
- 5. Rollover
- 6. Los sectores
- 7. Tipos de sectores
- 8. Propiedades de los sectores
- 9. Modificar sectores
- 10. Optimizar imágenes
- 11. Guardar para web
- 12. Prácticas

### UNIDAD DIDÁCTICA 13. IMPRESIÓN

- 1. Impresión
- 2. Impresión de escritorio
- 3. Pruebas de color en pantalla
- 4. Perfiles de color
- 5. Imprimir una imagen

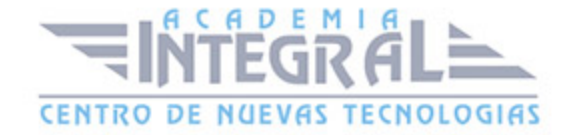

- 6. Preparación para imprenta
- 7. Prácticas

### UNIDAD DIDÁCTICA 14. 3D

- 1. Fundamentos 3D
- 2. Herramientas de objeto y de cámara 3D
- 3. Creación de formas 3D
- 4. Descripción general del panel 3D
- 5. Prácticas

# MÓDULO 3. ADOBE FLASH CS6

### UNIDAD DIDÁCTICA 1. PRESENTACIÓN

1. Introducción

### UNIDAD DIDÁCTICA 2. EL ENTORNO DE TRABAJO I

- 1. Tipos de gráficos
- 2. Novedades Flash CS6
- 3. Flujo de trabajo Flash CS6
- 4. Ver el área de trabajo
- 5. Menús
- 6. Gestión de ventanas y paneles
- 7. Guardar espacio de trabajo
- 8. Preferencias en flash
- 9. Prácticas

### UNIDAD DIDÁCTICA 3. EL ENTORNO DE TRABAJO II

1. El escenario y propiedades del documento

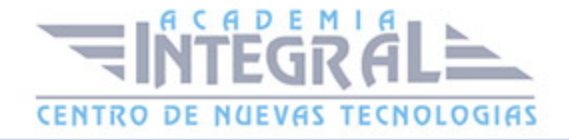

- 2. Herramientas
- 3. Línea de tiempo y capas
- 4. Vistas del documento
- 5. Reglas, guías y cuadrículas
- 6. Deshacer, rehacer, historial
- 7. Películas flash
- 8. Prácticas

# UNIDAD DIDÁCTICA 4. ADMINISTRACIÓN DE DOCUMENTOS

- 1. Crear documentos
- 2. Las plantillas
- 3. Importación de imágenes e ilustraciones
- 4. Ilustrator y Flash
- 5. Photoshop y Flash
- 6. Archivos Flash
- 7. Creación de proyectos
- 8. Prácticas

### UNIDAD DIDÁCTICA 5. DIBUJAR EN FLASH

- 1. Información sobre el dibujo
- 2. Modos de dibujo
- 3. Preferencias de dibujo
- 4. Herramientas básicas
- 5. Herramientas avanzadas
- 6. Herramienta pluma
- 7. Editar contornos
- 8. Prácticas

### UNIDAD DIDÁCTICA 6. TRABAJAR CON OBJETOS

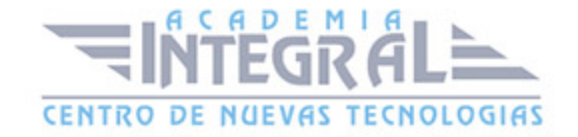

- 1. Transformar objetos
- 2. Seleccionar objetos
- 3. Combinación de objetos
- 4. Borrar y eliminar objetos
- 5. Alinear objetos
- 6. Mover y copiar objetos
- 7. Prácticas

### UNIDAD DIDÁCTICA 7. COLOR EN FLASH

- 1. Selector de color
- 2. Paleta color
- 3. Degradados
- 4. Herramienta transformar degradados
- 5. Herramienta bote de tinta y cubo de pintura
- 6. Panel de Kuler
- 7. Herramienta cuentagotas y pincel rociador
- 8. La Herramienta deco
- 9. Prácticas

### UNIDAD DIDÁCTICA 8. SÍMBOLOS, INSTANCIAS Y BIBLIOTECAS

- 1. Tipos de símbolos
- 2. Crear un símbolo
- 3. Bibliotecas
- 4. Instancias
- 5. Símbolos gráficos
- 6. Crear un botón
- 7. Clip de película
- 8. Prácticas

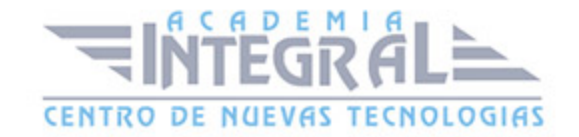

### UNIDAD DIDÁCTICA 9. LÍNEA DE TIEMPO Y ANIMACIÓN

- 1. Línea de tiempo
- 2. Las Capas
- 3. Animaciones
- 4. Animaciones fotograma a fotograma
- 5. Interpolación de forma
- 6. Animación interpolada
- 7. Interpolación clásica
- 8. Interpolación de movimiento
- 9. Editor de movimiento
- 10. Animaciones con guías
- 11. Animar objetos 3D
- 12. Prácticas

# UNIDAD DIDÁCTICA 10. ESCENAS, FILTROS, MASCARAS Y CINEMÁTICA

- 1. Escenas
- 2. Filtros
- 3. Tipos de filtros
- 4. Modos de Mezcla
- 5. Capas de mascara
- 6. Cinemática inversa
- 7. Esqueleto en una forma
- 8. Esqueleto en un símbolo
- 9. Prácticas

### UNIDAD DIDÁCTICA 11. TEXTO

1. Text Layout Framework (TLF)

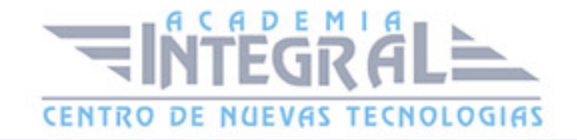

- 2. Propiedades de caracteres TLF
- 3. Propiedades de párrafo TLF
- 4. Propiedades de contenedor y flujo
- 5. Fluir texto en cajas
- 6. Texto Clásico
- 7. Tipos de texto clásico
- 8. Incorporar fuentes
- 9. Prácticas

### UNIDAD DIDÁCTICA 12. SONIDO Y VIDEO

- 1. Importar sonidos
- 2. Formatos de sonido admitidos
- 3. Sonido en la línea de tiempo
- 4. Añadir sonido a un botón
- 5. Editar un sonido
- 6. Comprimir un sonido
- 7. Importar video
- 8. Propiedades del video
- 9. Adobe Media Encoder
- 10. Practicas

# UNIDAD DIDÁCTICA 13. ACCIONES Y PUBLICACIÓN

- 1. Introducción a ActionScript
- 2. Panel acciones
- 3. Acciones más comunes
- 4. Panel Fragmentos de código
- 5. Formularios
- 6. Configurar publicación
- 7. Exportar en flash
- 8. Prácticas

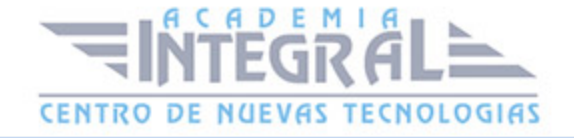

### UNIDAD DIDÁCTICA 14. ADOBE AIR Y JSFL

- 1. ¿ Que es Adobe Air ?
- 2. Creación de un archivo Adobe AIR
- 3. Vista previa de una aplicación de Adobe AIR
- 4. Publicar un archivo AIR
- 5. JSFL
- 6. Prácticas

### UNIDAD DIDÁCTICA 15. SPRITE SHEETS Y HTML 5

- 1. ¿ Qué es un Sprite Sheets?
- 2. HTML 5
- 3. Flash y HTML5
- 4. Exportar HTML5

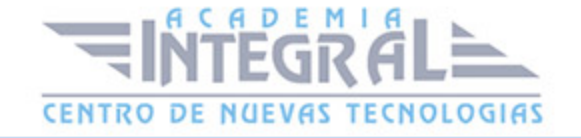

C/ San Lorenzo 2 - 2 29001 Málaga

T1f952 215 476 Fax951 987 941

#### www.academiaintegral.com.es

E - main fo@academiaintegral.com.es